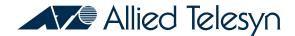

# FORMULA 8200<sup>TM</sup>

Fast Ethernet Fiber Workgroup Switch

Installation Guide

Copyright © 1998 Allied Telesyn International Corp. All rights reserved. No part of this publication may be reproduced without prior written permission from Allied Telesyn International Corp.

FORMULA 8200 is a trademark of Allied Telesyn International Corp.

Ethernet is a registered trademark of Xerox Corporation. All other product names, company names, logos or other designations mentioned herein are trademarks or registered trademarks of their respectives owners.

Allied Telesyn International Corp. reserves the right to make changes in specifications and other information contained in this document without prior written notice. The information provided herein is subject to change without notice. In no event shall Allied Telesyn International Corp. be liable for any incidental, special, indirect, or consequential damages whatsoever, including but not limited to lost profits, arising out of or related to this manual or the information contained herein, even if Allied Telesyn International Corp. has been advised of, known, or should have known, the possibility of such damages.

# Table of Contents

| Chapter 1                                             |    |
|-------------------------------------------------------|----|
| Switch Installation                                   | 1  |
| Overview                                              | 2  |
| Verifying Your Switch Package                         | 3  |
| Prerequisites for Card Installation                   | 3  |
| Ventilation                                           |    |
| Power                                                 | 3  |
| Installing the FORMULA 8200 on the Desktop            | 4  |
| Installing the FORMULA 8200 in the Rack               |    |
| Attaching a Console to the Switch                     |    |
| Powering Up and Initializing the Switch               | 6  |
| Connecting Devices to the Fiber Ports                 |    |
| Where to Go Next                                      | 11 |
| Sample Networking Applications                        | 12 |
| Chapter 2                                             |    |
| Troubleshooting                                       | 13 |
| Areas to Check                                        |    |
| Checking LED Status                                   |    |
| IP Addresses                                          |    |
| Cabling                                               |    |
| Appendix A                                            |    |
| Product Specifications for the FORMULA 8200 Switch    | 17 |
| Appendix B                                            |    |
| Technical Support Fax Order                           | 19 |
| Incident Summary                                      |    |
| Appendix C                                            |    |
| FORMULA 8200 Fiber Switch Installation Guide Feedback | 21 |
| Appendix D                                            |    |
| Where To Find Us                                      | 23 |
|                                                       |    |

# Switch Installation

This guide shows you how to install the FORMULA 8200 fiber switch from Allied Telesyn International Corp., shown in Figure 1 and Figure 2.

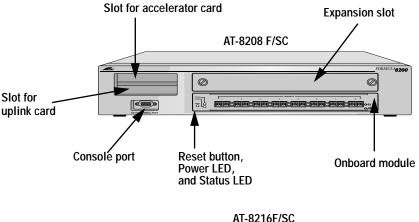

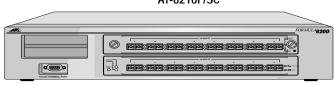

Figure 1: The FORMULA 8200 Fiber Switch Models (AT-8208F/SC and AT-8216F/SC)

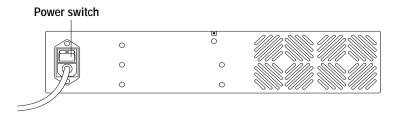

Figure 2: The FORMULA 8200 Rear Panel

1

# Overview

| The FO | RMULA 8200 includes the following hardware and software features:                                                            |
|--------|----------------------------------------------------------------------------------------------------|
|        | Eight or sixteen 100Base-FX, full duplex, dual SC fiber ports                                                                |
|        | Flow control to autosense buffer limits on the transmit port                                                                 |
|        | Front panel LEDs that provide operating status and a $\boldsymbol{Reset}$ button for front panel control of switch           |
|        | RS-232 console port interface for local switch management or Telnet support for remote switch management                     |
|        | Rack mount or table mount capabilities                                                                                       |
|        | Support for multiple optional hardware and port configurations:                                                              |
|        | <ul> <li>— 10/100Base-TX expansion ports</li> <li>— OC3 ATM uplink card</li> <li>— FDDI uplink card</li> </ul>               |
|        | Virtual LAN (VLAN) support for up to 16 VLANs                                                                                |
|        | Virtual routing to provide switching between VLANs                                                                           |
|        | Loop detection using Spanning Tree Protocol (IEEE 802.1d)                                                                    |
|        | Port mirroring to allow monitoring of one's port activities from another port                                                |
|        | Support for RMON Groups 1,2,3, and 9                                                                                         |
|        | Simple Network Management Protocol (SNMP) agent for<br>Management Information Bases (MIB) II and a private enterprise<br>MIB |
|        | TFTP and Zmodem support for software upgrades and backup                                                                     |

# Verifying Your Switch Package

Your FORMULA 8200 package consists of:

| One FORMULA 8200 fiber switch, either the 8-port AT-8208F/SC or the 16-port AT-8216F/SC |
|-----------------------------------------------------------------------------------------|
| Rackmounting kit that includes brackets and screws for the rackmounting option          |
| Four feet for the desktop mounting option                                               |
| AC power cord (U.S.A. only)                                                             |
| This installation guide                                                                 |

If any of these components are damaged, contact your shipping carrier representative. If any components are missing, please phone the Allied Telesyn. Refer to Appendix D, "Where To Find Us," on page 23.

# **Prerequisites for Switch Installation**

Before installing the FORMULA 8200, make sure your site meets the following requirements:

Power: 90-264 VAC, 47-63 Hz, 3-6A

**□** Temperature:  $0^{\circ} \sim 40^{\circ}C$ 

☐ Humidity: 85% maximum relative humidity, noncondensing

Refer to Appendix A for a summary on product specifications.

#### Ventilation

The switch has an internal fan module. For the fan to function correctly, you must not block the ventilation openings which are located at the rear and the sides of the chassis.

#### Power

Power connections for each unit should be able to provide 120 VAC for North American models or 240 VAC for international models. It is advisable to use dedicated power circuits or power conditioners to supply power to the network devices. This aids in isolating network equipment from electrical power interference.

#### Location

Install the FORMULA 8200 on a sturdy, level surface in a ventilated area that is dust free and away from heat vents, warm air exhaust from other equipment, and direct sunlight. Avoid proximity to large electric motors or other electromagnetic equipment.

Refer to Appendix A, "Product Specifications for the FORMULA 8200 Switch," for a summary of installation specifications.

## Installing the FORMULA 8200 on the Desktop

- 1. Set the switch on the flat surface. Allow at least 2 inches on the right side of the switch for proper ventilation and 5 inches in the back for power cord clearance.
- 2. Use the plastic screws provided to attach the four rubber feet to each marked location on the bottom of the chassis (Figure 3).

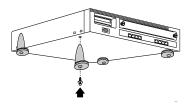

Figure 3: Installing the Rubber Feet

- 3. Attach the power cord to the back of the switch. Then attach the other end of the power cord to a grounded AC power outlet.
- 4. Proceed to the section, "Attaching a Console to the Switch."

## Installing the FORMULA 8200 in the Rack

| Caution                                                  |                |
|----------------------------------------------------------|----------------|
| When mounting the switch in a rack, do not stack units d | irectly on top |
| of one another.                                          | <i>J</i> 1     |
|                                                          |                |

- 1. If the rubber feet are attached, remove them.
- 2. Attach the mounting brackets to the side of the switch using the M4 x 8 mm screws provided (Figure 4).

Use only the M4 x 8 mm screws provided. Longer screws may contact the internal components, damaging the unit.

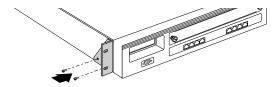

Figure 4: Attaching the Mounting Brackets

3. Align the holes in the mounting brackets to the holes in the rack (Figure 5) and secure with the screws provided.

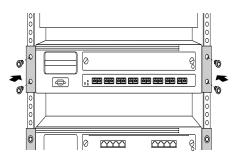

Figure 5: Rackmounting the Switch

- 4. Attach the power cord to the back of the switch. Then attach the other end of the power cord to a grounded AC power outlet.
- 5. Proceed to the section, "Attaching a Console to the Switch."

## Attaching a Console to the Switch

| You need | the | following | equipment |
|----------|-----|-----------|-----------|
|----------|-----|-----------|-----------|

- ☐ A terminal or TTY-compatible terminal, or a portable computer with a serial port and the ability to emulate a VT100 terminal
- □ A UL-listed null modem RS232 cable with a female DB9 connector for the console port on the switch and with a connector on the other end that is appropriate for your computer or terminal
- Set the terminal protocol as follows:
  - 9600 baud
  - No parity
  - 8 bits
  - 1 stop bit
  - Window terminal emulation option set to No
  - Terminal preferences: Function, Arrow, and Control keys active
- 2. Connect the terminal (or a computer in terminal-emulation mode) to the switch's console port using the RS232 cable. Then turn on the terminal.
- 3. Proceed to the section, "Powering Up and Initializing the Switch."

# Powering Up and Initializing the Switch

Power on the switch.

The switch goes through a power-on self test (POST) to verify that all components are functioning properly. The console displays messages similar to the following screen:

| Note —                                                           |
|------------------------------------------------------------------|
| Report any error messages to Allied Telesyn's Technical Support  |
|                                                                  |
| department. Refer to Appendix D, "Where To Find Us," for contact |
| information.                                                     |

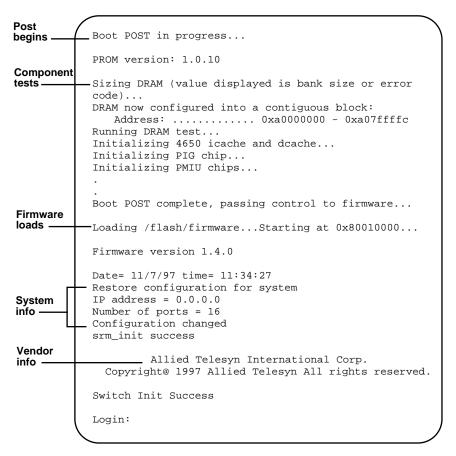

Figure 6: FORMULA 8200 POST Messages

4. Observe the LEDs for normal switch operation (Figure 7 and Table 1).

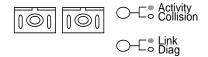

Figure 7: Close-Up of the FX Port LEDs

Table 1: FORMULA 8200 FX LED States

| LED                    | Description                                                                                                    |
|------------------------|----------------------------------------------------------------------------------------------------|
| Status                 | Flashing green means the system-wide operation is normal.                                                                                                    |
|                        | <b>Solid green</b> means the switch is locked up and you probably cannot log in. Reboot the switch.                                                                                                    |
|                        | <b>Flashing amber</b> means the switch is completing a DRAM test during a power on self test (POST); otherwise, there may be problems. Reboot. If the LED state does not change, contact Allied Telesyn's Technical Support. |
|                        | <b>Solid amber</b> means the switch is still functioning, but with problems. Try to solve the problems; otherwise, reboot.                                                                                                   |
| Power                  | Solid green means power is applied and operation is normal.                                                                                                    |
|                        | <b>Off</b> means there is no power to the switch. Check the power cord and power source. Turn off and on. Replace the switch if LED remains unlit.                                                                           |
| Port LED:<br>Activity  | <b>Flashing</b> or <b>solid green</b> means the port is receiving or transmitting traffic.                                                                                                    |
|                        | Off means there is no traffic. This LED state does not indicate a problem.                                                                                                    |
| Port LED:<br>Collision | This LED is always <b>off</b> . It is not supported on the FORMULA 8200 fiber switch because collisions do not occur on full duplex FX ports.                                                                                |
| Port LED:              | Solid green means the cable's link status is good.                                                                                                    |
| Link                   | <b>Off</b> means there is no link; <b>flashing</b> means there is a link problem. Verify cable and port speed supported on end device (FX ports are 100Mbps full duplex only).                                               |
| Diag                   | This LED is normally <b>off</b> . This LED is reserved for factory use.                                                                                                    |

At initial startup, the switch operates at the default parameters listed in Table 2. If you want to change these settings, refer to the FORMULA 8200 User's Guide available from Allied Telesyn's website at www.alliedtelesyn.com/manuals.htm for detailed procedures on how to:

- Set the switch's IP address, subnet mask, and gateway address
- Change the default login and password for security reasons
- Verify the Ethernet port configuration

 Table 2:
 Default Fiber Switch's Parameters

| Parameter               | Default Value                   |
|-------------------------|---------------------------------|
| System login            | admin                           |
| System password         | switch                          |
| Admin Status            | Enabled                         |
| IP Address              | 0.0.0.0                         |
| IP Subnet Mask Address  | 0.0.0.0                         |
| Default Gateway Address | 0.0.0.0                         |
| Spanning Tree Protocol  | Enabled                         |
| Port Path Cost          | 10                              |
| Port Priority           | 128                             |
| Half or Full Duplex     | Full duplex on FX ports         |
| Port Speed              | 100 Mbps on FX ports            |
| Autonegotiation         | Off; not applicable to FX ports |
| Spanning Tree Priority  | 32768                           |
| Active Aging Time       | 300 seconds                     |
| Hello Time              | 2 seconds                       |
| IP RIP Mode             | Silent                          |
| VLAN                    | All ports to a default VLAN #1  |
| Console                 | 9600, 8, N, 1                   |

- 5. Log in at the prompt:
  - Log in as admin.
  - Enter the default password, **switch**.
- 6. Enter **SYSTEM/SHOW** and verify the firmware and IP information. Make sure the firmware version displayed on the screen matches the version of the *Release Notes* and the *User's Guide* you will be downloading from Allied Telesyn's website (described later on page 11).

If you want to configure the IP parameters (IP address, subnet mask, and gateway address), use the **BOOT/IP/CONFIG** command.

You must enter a unique IP address for the switch if you plan to manage the switch via Telnet or SNMP.

7. Enter **ETHERNET/SHOW/PORT** to verify your port configuration. The following screen shows the initial configuration for the FORMULA 8200 with 8 FX ports:

| /ETHERNET/SHOW> | port    |         |        |
|-----------------|---------|---------|--------|
| Physical Port#  | Autoneg | Speed   | Duplex |
| ========        | ======  | =====   | =====  |
| 1               | off     | 100MBPS | FULL   |
| 2               | off     | 100MBPS | FULL   |
| 3               | off     | 100MBPS | FULL   |
| 4               | off     | 100MBPS | FULL   |
| 5               | off     | 100MBPS | FULL   |
| 6               | off     | 100MBPS | FULL   |
| 7               | off     | 100MBPS | FULL   |
| 8               | off     | 100MBPS | FULL   |

| Note                                                |  |
|-----------------------------------------------------|--|
| You cannot change the port settings on the display. |  |

## Connecting Devices to the Fiber Ports

Connect the switch to any equipment that conforms to IEEE 802.3u standard, such as Ethernet networking devices, workstations, servers, other full duplex switches, or bridges that support 100Base FX.

| 1. | Remove the dust caps only from the FX ports you intend to use.              |
|----|-----------------------------------------------------------------------------|
|    | vays leave the dust caps on unused ports to protect the fiber ports m dust. |

2. Connect devices to the ports, **one at a time** (Figure 8).

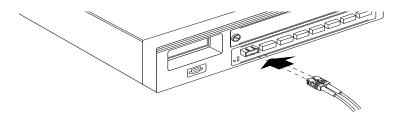

Figure 8: Attaching Fiber Cables to the FX Ports

Dual SC cable connectors are keyed so you can insert them only one way. If your cable is not keyed, note that the Receive cable is on the right and the Transmit cable is on the left.

- Verify the correct link and status condition for every port-to-device connection before proceeding to the next connection. See Table 1 for a description of port LED activity.
- 4. Attach additional networking cables as appropriate.

## Where to Go Next

Go to Allied Telesyn's website at **www.alliedtelesyn.com/manuals.htm** and download the following documents:

- ☐ FORMULA 8200 User's Guide for the commands to configure and monitor the switch
- ☐ FORMULA 8200 Software Release Notes for the latest information on your switch software version

# Sample Networking Applications

## Workgroup LAN Switching Example

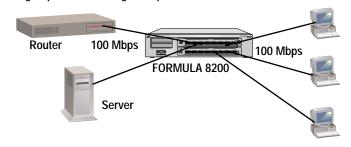

## **Backbone LAN Switching Example**

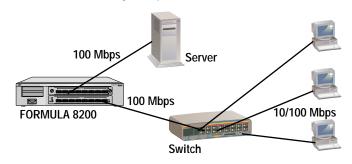

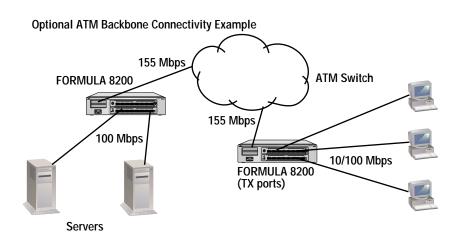

# Chapter 2

# **Troubleshooting**

This chapter provides information on isolating and resolving problems with FORMULA 8200 operation.

Ethernet networks tend to be fairly simple, but they can still have problems that take time to resolve. The most common problems are associated with the actual network cabling.

If you have problems with a newly established network (initial setup), the trouble is most likely related to cabling or addressing. If the network has been operational for an extended period and is now beginning to have problems, the trouble is probably related to recent additions or changes to the network, or configuration settings on your switch.

If you have trouble performing any of the steps in this chapter, or if you have questions not covered in this manual, contact Allied Telesyn's Technical Support Department. See Appendix D, "Where To Find Us," for contact information.

## Areas to Check

The following pages describe the areas to check when troubleshooting the switch:

- □ LED status
- ☐ IP Addressing
- Network cabling

# **Checking LED Status**

The switch has system LEDs (Status and Power), located on the front panel, that indicate the switch's overall operational status. For the location of these LEDs, see the encircled area in Figure 9.

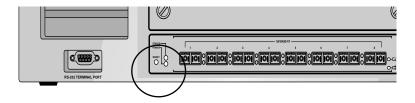

Figure 9: Switch System LEDs

Additionally, each FX port has a set of LEDs to the right. For a closeup view of the FX LEDs, see Figure 10.

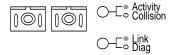

Figure 10: FX Port LEDs

Table 3 describes how these LEDs report on the switch and ports' status, and what you need to do in case of a problem.

| Table 3: | LED State | es and F | Recommend | led <i>l</i> | Action |
|----------|-----------|----------|-----------|--------------|--------|
|----------|-----------|----------|-----------|--------------|--------|

| LED    | Description and Action Required                                                                                                    |
|--------|----------------------------------------------------------------------------------------------------|
| Status | <b>Flashing green</b> means the switch's system-wide operations are normal.                                                                                                    |
|        | <b>Solid green</b> means the switch software is locked up and you probably cannot log in. Reboot the switch.                                                                                                    |
|        | <b>Flashing amber</b> means the switch is completing a DRAM test during a power on self test (POST); otherwise, there may be problems. Reboot. If the LED state does not change, contact Allied Telesyn's Technical Support. |
|        | <b>Solid amber</b> means the switch is still functioning, but with problems. Try to determine the cause of the problem without rebooting the switch. If all else fails, reboot.                                              |

 Table 3:
 LED States and Recommended Action (Continued)

| LED                    | Description and Action Required                                                                                                    |  |  |
|------------------------|----------------------------------------------------------------------------------------------------|--|--|
| Power                  | <b>Solid green</b> means power is applied and the switch is functioning normally. No action is required.                                                                           |  |  |
|                        | Off means there is no power to the switch.                                                                                                    |  |  |
|                        | Check the power plug and the state of the on/off switch in the back of the unit. If On, turn it off, wait a few seconds, and turn it on. If LED remains unlit, replace the switch. |  |  |
| Port LED:<br>Activity  | <b>Flashing or solid green</b> means the port is receiving or transmitting traffic. No action is required.                                                                         |  |  |
|                        | <b>Off</b> means there is no traffic. This state does not indicate any problem on that port. No action is required.                                                                |  |  |
| Port LED:<br>Collision | This LED is always <b>Off</b> . It is not supported on the FORMULA 8200 fiber switch because collisions do not occur on full duplex FX ports. No action is required.               |  |  |
| Port LED:              | Solid green means the cable's link status is good.                                                                                                    |  |  |
| Link                   | <b>Off</b> means there is no link; <b>flashing</b> means there is a link problem. Verify cable and port speed supported on end device (FX ports are 100Mbps full duplex only).     |  |  |
| Port LED:<br>Diag      | This LED is normally <b>off</b> . This LED is reserved for factory use.                                                                                                    |  |  |

## **IP Addresses**

The FORMULA 8200 has a factory-assigned unique MAC address but does not have a default IP address. If you are managing the switch from a console, an IP address is not required. However, if you are managing the switch over the network (via SNMP or Telnet), the switch must have a valid IP address.

Assign a unique IP address to the switch by using the **BOOT/IP/CONFIG** command. See the *FORMULA 8200 User's Guide*, available from **www.alliedtelesyn.com/manuals.htm**, for more details.

# Cabling

The fiber media adapter for the 100Base-FX port uses only multimode 62.5/125 micron, 1300 nm fiber cable. The 100Base-FX media adapter is not supported on single-mode fiber. All fiber port connections use dual SC connectors.

# Appendix A

# Product Specifications for the FORMULA 8200 Switch

Network Protocol Fast Ethernet
Standards Supported IEEE 802.1d

IEEE 802.3u, 100Base-X

Data Rate 100 Mbps multimode fiber

**Hardware Architecture** 

Processor MIPS 4650
Processor DRAM 8 Mbytes
Flash memory 2 Mbytes

**Physical Specifications** 

Dimensions 3.5"H x 17" W x 18"D (8.97 x 43.6 x 46.2 cm)

Weight 19 lbs (8.6 kg)

**Electrical Specifications** 

Input line frequency 47-63 Hz
Input current 3-6 Amps

Input voltage 90-264 VAC, auto-selectable

**Environmental Specifications** 

Operating temperature 0° to 40° C (32° to 104° F)

Storage temperature -20° to 60° C (-18° to 148° F)

Operating humidity 85% maximum relative humidity,

noncondensing

Storage humidity 95% maximum relative humidity, noncondensing

Operating altitude 0 to 10,000 ft.

## **Electromagnetic Immunity**

RF susceptibility EN61000, Level 4/3

Electrostatic discharge

(ESO)

EN61000, Level 4/2

Electric Fast Transitions EN61000, Level 4/4

**Electromagnetic Emissions** FCC Class A digital devices

En 55 022 Class A VCCI Class 2 ITE

Safety Agency Approvals UL/cUL Listed (UL1950)

**CSA Accepted** 

TUV Licensed (IEC950-A2, 1993)

Meets CE Conformity Standards (CE on file)

# Appendix B

# Technical Support Fax Order

| Name                                |                         |  |
|-------------------------------------|-------------------------|--|
| Company                             |                         |  |
| Address                             |                         |  |
| City                                |                         |  |
| Zip/Postal Code                     | Country                 |  |
| Phone                               | Fax                     |  |
|                                     |                         |  |
| Incident Summary                    |                         |  |
| Model number of Allied Telesyn      | product I am using      |  |
| Network software products I am u    |                         |  |
|                                     |                         |  |
| Brief summary of problem            |                         |  |
|                                     |                         |  |
| Conditions (list the steps that led | l up to the problem)    |  |
|                                     |                         |  |
|                                     |                         |  |
| Detailed description (use separa    | te sheet, if necessary) |  |
|                                     |                         |  |
|                                     |                         |  |
|                                     |                         |  |

When completed, fax this sheet to the appropriate Allied Telesyn office. Fax numbers can be found on page 23.

19

# Appendix C

# FORMULA 8200 Fiber Switch Installation Guide Feedback

Please tell us what additional information you would like to see discussed in the

| guide. If there are topics you would like information on that were not covered in the guide, please photocopy this page, answer the questions and fax or mai this form back to Allied Telesyn International Corp. The mailing address and fax number are at the bottom of the page. Your comments are valuable when we plan future revisions of the guide. |  |  |
|----------------------------------------------------------------------------------------------------|--|--|
| I found the following the most valuable                                                                                                    |  |  |
|                                                                                                    |  |  |
|                                                                                                    |  |  |
|                                                                                                    |  |  |
| I would like the following more developed                                                                                                    |  |  |
|                                                                                                    |  |  |
|                                                                                                    |  |  |
|                                                                                                    |  |  |
| I would find the guide more useful if                                                                                                    |  |  |
|                                                                                                    |  |  |
|                                                                                                    |  |  |

Please fax or mail your feedback. Fax to 1-425-481-3790. Or mail to: Allied Telesyn Technical Communications Department 19015 North Creek Parkway Bothell, WA 98011 USA

# Appendix D

# Where To Find Us

| For Technical Support or Service                                                              |                                                                                                    |                     |  |  |
|-----------------------------------------------------------------------------------------------|----------------------------------------------------------------------------------------------------|---------------------|--|--|
| Location                                                                                      | Phone                                                                                                    | Fax                 |  |  |
| Americas United States, Canada, Mexico, Central America, South America                        | 1 (800) 428-4835                                                                                                    | 1 (425) 481-3790    |  |  |
| Asia<br>Singapore, Taiwan, Thailand, Malaysia,<br>Indonesia, Korea, Philippines, China, India | (+65) 3815-613                                                                                                    | (+65) 3833-830      |  |  |
| Australia<br>Australia, New Zealand                                                           | (612) 416-0619                                                                                                    | (612) 416-9764      |  |  |
| France France, Belgium, Luxembourg, The Netherlands, Middle East, Africa                      | (+33) 1-60-92-15-32                                                                                                    | (+33) 1-69-28-37-49 |  |  |
| Germany<br>Germany, Switzerland, Austria, Eastern Europe                                      | (+49) 30-435-900-126                                                                                                    | (+49) 30-435-70-650 |  |  |
| Hong Kong                                                                                     | (+852) 2-529-4111                                                                                                    | (+852) 2 529-7661   |  |  |
| Italy Italy, Spain, Portugal, Greece, Turkey, Israel                                          | (+39) 2-416047                                                                                                    | (+39) 2-419282      |  |  |
| Japan                                                                                         | (+81) 3-3443-5640                                                                                                    | (+81) 3-3443-2443   |  |  |
| United Kingdom<br>United Kingdom, Denmark, Norway, Sweden,<br>Finland, Iceland                | (+44) 1-235-442560                                                                                                    | (+44) 1-235-442490  |  |  |
| Technical Bulletin Board Service                                                              | 1 (425) 483-7979                                                                                                    |                     |  |  |
| Technical Support E-mail Address                                                              | TS1@alliedtelesyn.com                                                                                                    |                     |  |  |
| CompuServe                                                                                    | Go ALLIED                                                                                                    |                     |  |  |
| World Wide Web                                                                                | http://www.alliedtelesyn.com                                                                                                    |                     |  |  |
| FTP Server                                                                                    | Address: ftp.alliedtelesyn.com [lowercase letters] Login: anonymous [lowercase letters] Password: your e-mail address [requested by the server at login] |                     |  |  |

#### 

#### For Sales Information

#### Australia

#### Lindfield, NSW

Tel: (612) 416-0619, Fax: (612) 416-9764

#### Canada

#### Rexdale, Ontario

Tel: (416) 675-6738, Fax: (416) 675-0057

#### Richmond, British Columbia

Tel: (604) 244-0678, Fax: (604) 270-3644

#### England

#### Abingdon, Oxon

Tel: (+44) 1235-442500, Fax: (+44) 1235-442590

#### France

#### Les Ulis

Tel: (+33) 1-60921525, Fax: (+33) 169-28-37-49

#### Germany

#### Berlin

Tel: (+49) 30-435-90-00, Fax: (+49) 30-435-706-50

#### Freising

Tel: (+49) 8161-9906-0, Fax: (+49) 8161-9906-22

#### Hong Kong

#### Mongkok

Tel: (+852) 2-529-4111, Fax: (+852) 2-529-7661

#### Italy

#### Milano

Tel: (+39) 2-416047, Fax: (+39) 2-419282

#### Japan

#### Machida-shi, Tokyo

Tel: (+81) 427-21-8141, Fax: (+81) 427-21-8848

#### Yodogawa-ku, Osaka

Tel: (+81) 6-391-6310, Fax: (+81) 6-391-6325

#### Singapore

Tel: (+65) 383-3832, Fax: (+65) 383-3830

#### **United States**

Scottsdale, AZ

Tel: (602) 423-7087 Fax: (602) 423-7088

Los Angeles, CA Tel: (310) 412-8684. Fax: (310) 412-8685

1el: (310) 412-8084, Fax: (310) 412-8083

Mission Viejo, CA

Tel: (714) 699-0628, Fax: (714) 699-0276

San Diego, CA

Tel: (619) 279-3899, Fax: (619) 279-3897

Santa Ana, CA

Tel: (714) 838-0434, Fax: (714) 838-9721

Clearwater, FL

Tel: (813) 726-0022, Fax: (813) 726-0234

Norcross, GA Tel: (770) 448-7214, Fax: (770) 448-2600

Reading, MA

Tel & Fax: (617) 944-3492

#### Eden Prairie, MN

Tel: (612) 829-7506, Fax: (612) 903-5284

St. Louis, MO

Tel: (314) 894-6160, Fax: (314) 894-3773

#### Dover, NH

Tel: (603) 743-3010, Fax: (603) 743-6327

#### Plaistow, NH

Tel: (603) 382-0815, Fax: (603) 382-0818

#### Portsmouth, NH

Tel: (603) 431-6461, Fax: (603) 431-1649

### Morrisville, NC

Tel: (919) 468-0831, Fax: (919) 468-0829

#### Lake Oswego, OR

Tel: (503) 699-3130, Fax: (503) 636-6575

#### Austin, TX

Tel: (512) 261-6378, Fax: (512) 261-6379 Dallas, TX

#### Tel: (214) 365-9471, Fax: (214) 365-9472

San Antonio, TX Tel: (210) 646-8744

#### Vienna, VA

Tel: (703) 506-0196, Fax: (703) 506-1986